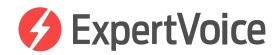

# **Order Processing**

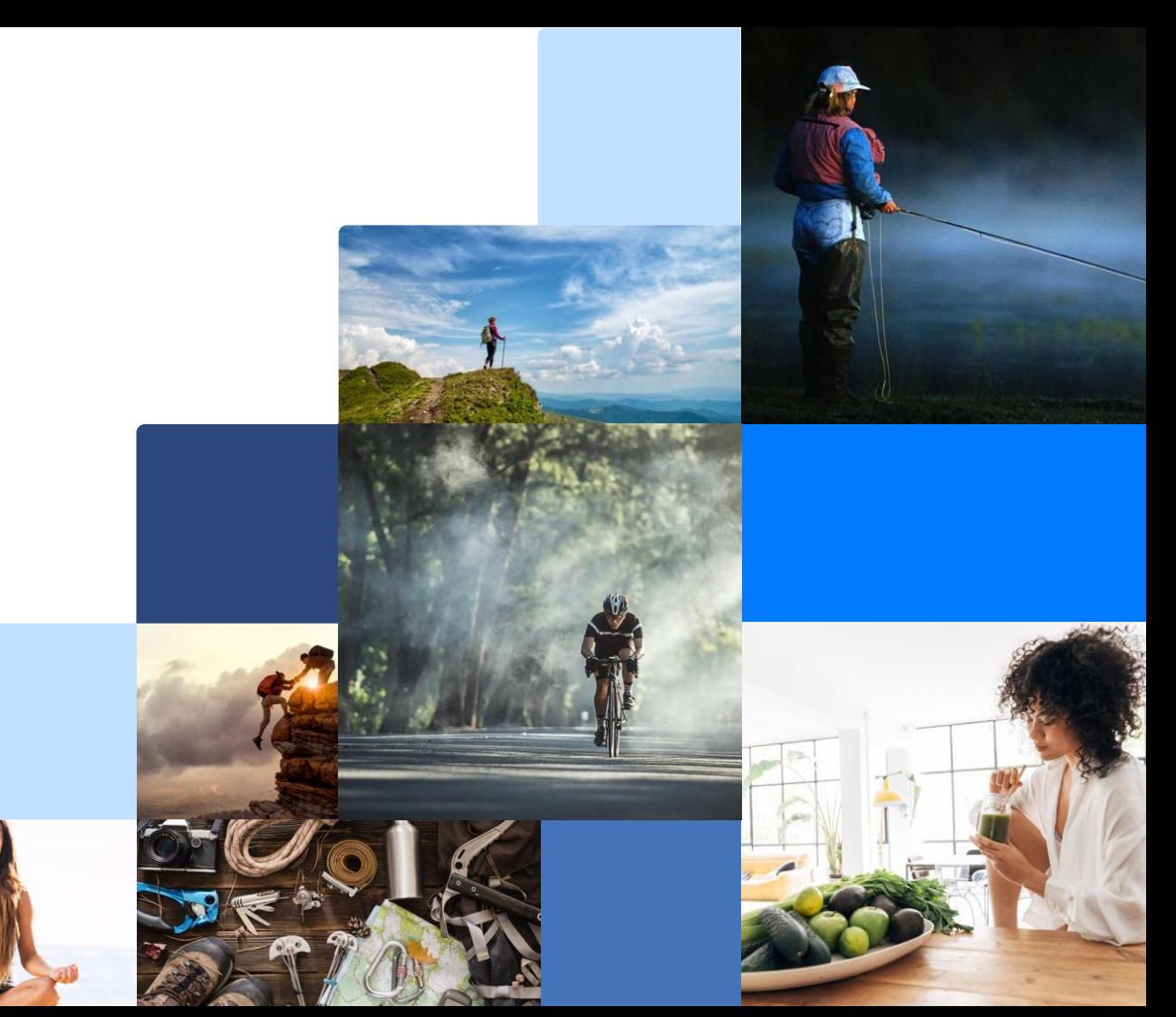

# **Order Fulfillment Manager Role & Responsibilities**

## **Order Fulfillment Manager Role & Responsibilities**

A brand's Order Fulfillment Manager (OFM) is the main point of contact for the ExpertVoice Customer Success Partner as well as the Expert Support Team. This can be for anything related to order processing and inventory management. It is important for a brand to process orders in a timely manner and keep inventory numbers up to date. This way Experts have a positive experience with the brand on ExpertVoice and ultimately become brand advocates for them after experiencing their products.

#### **Main Role:**

- Receive and fulfill orders in a timely, efficient manner
- Keep inventory levels up to date
- Responsible for processing refunds and cancellations as needed
- Assist with customer service questions either directly from the expert or ExpertVoice's Expert Support team
- Work with the Customer Success Partner to troubleshoot any issues

#### **Best Practices:**

- Monitor orders via the Daily Order Summary email
- How often an OFM should be coming into the ExpertVoice admin to process orders is dependent on order volume. We recommend going in at least a couple times a week, but for high volume brands, orders should be processed on a daily basis. All orders should be processed within 7 days due to the card authorization window
- If inventory availability fluctuates regularly, the OFM should update the inventory file for ExpertVoice on a daily basis. Otherwise, we recommend updating inventory at least once a week

# **How to Cancel Orders**

### **How to Cancel Orders**

**Follow these steps**

**1. Orders to Cancel:**

From the home screen, click the "**Orders**" dropdown, select "**Orders to Fulfill**"

In the "**Orders to Fulfill**" screen:

- Search for the **Order ID** that needs to be reauthorized. Click Submit at the bottom
- Order will appear below
- **● Select the order**

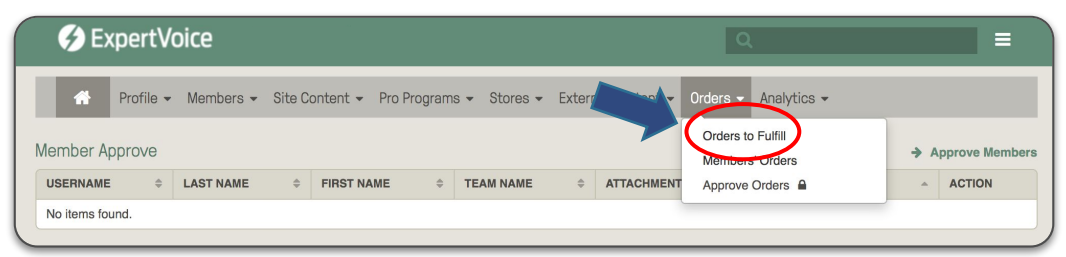

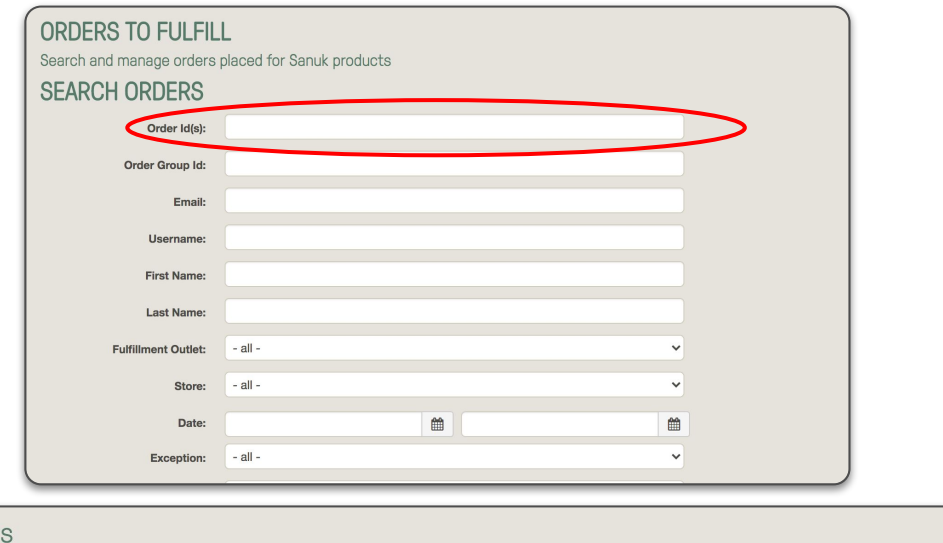

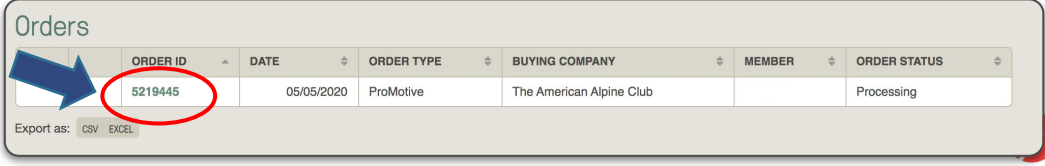

### **How to Cancel Orders**

**Follow these steps**

#### **2. Cancelling an Order:**

From the Order Summary screen:

- Click "**Cancel**"
- Select the items to be cancelled,
- Select "**Cancel Items**"
- Input a comment if desired
- Click "**Submit**"

**"Make note public"** means the member can see the comment in their profile

**"Email Member"** will email the comment to the member

**NOTE:** Leaving both boxes unchecked means only ExpertVoice & your employees with Admin rights can see the comment.

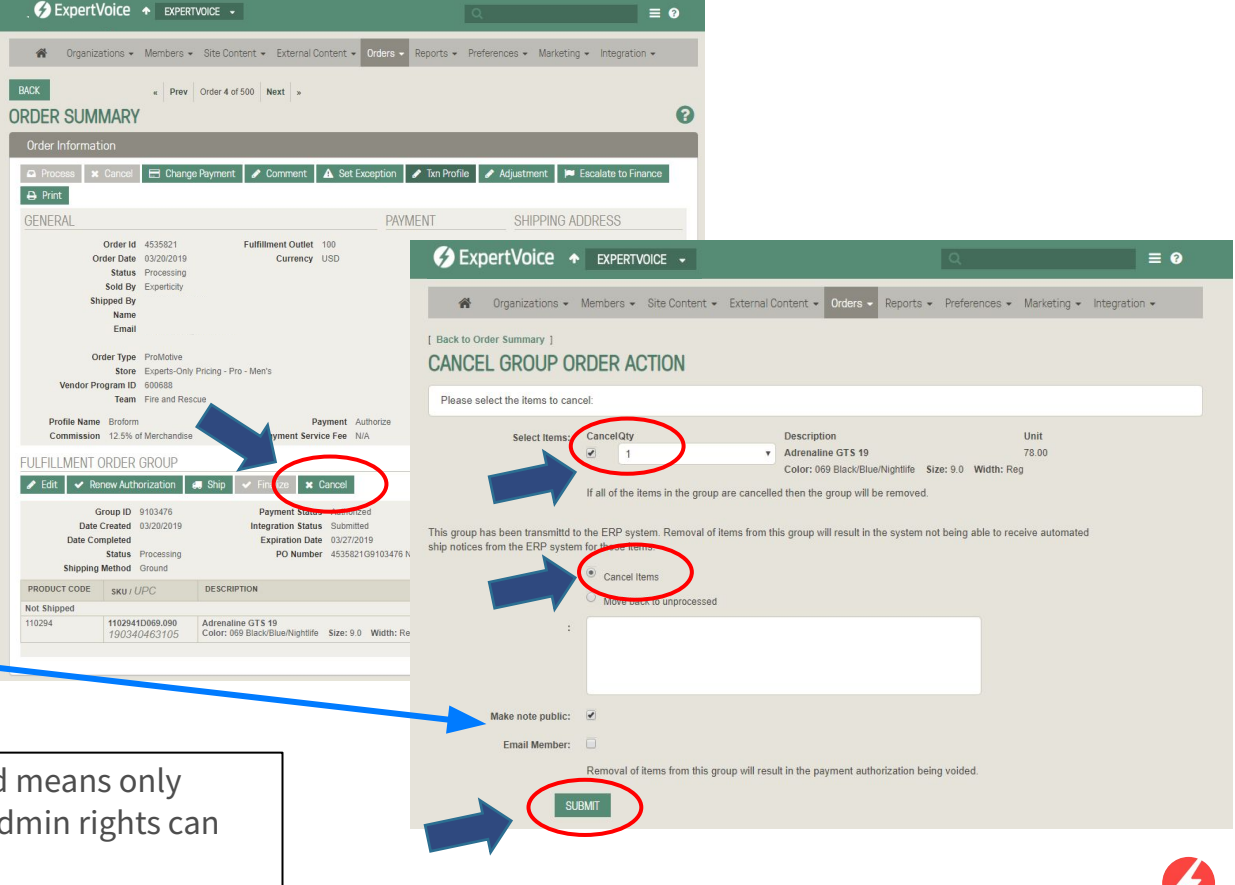

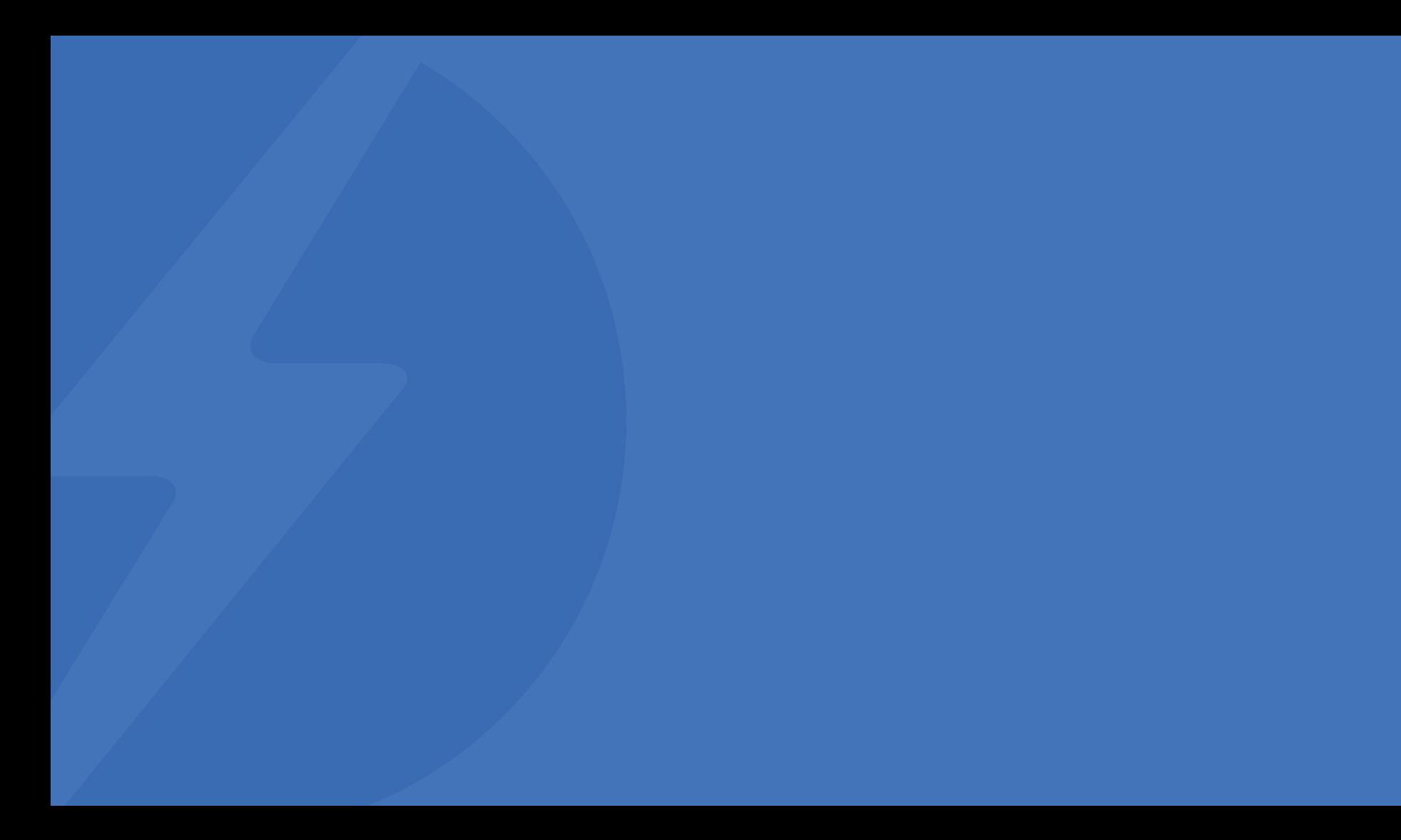